# onpodium.gr The art of sharing knowledge

## **Οδηγός αναζήτησης στο Google και στο Google Scholar**

*Γ. Σ. Μάιπας για το onpodium.gr*

Για μετάβαση στο άρθρο της ιστοσελίδας, κάντε κλι[κ εδώ ή](http://onpodium.gr/odigos_anazitisis_sto_google_kai_sto_google_scholar) σκανάρετε εδώ:

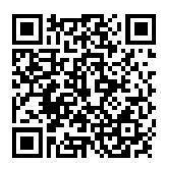

Η μηχανή αναζήτησης Google και ο Μελετητής της Google (Google Scholar) είναι δύο εργαλεία που, αν χρησιμοποιηθούν σωστά, μπορούν όχι απλά να προσφέρουν υλικό για τις εργασίες σας, αλλά και να τις ανεβάσουν επίπεδο. Στη συνέχεια, θα αναφερθούμε με συγκεκριμένα παραδείγματα σε αυτά τα δύο πολύτιμα εργαλεία.

#### **Google Search Engine**

Έστω ότι έχουμε τους εξής όρους αναζήτησης: "άσπρα σκυλάκια". Ας δούμε τους τρόπους με τους οποίους μπορούμε να αξιοποιήσουμε το Google.

**Άσπρα σκυλάκια:** η απλή κλασική αναζήτηση που δίνει ό,τι υπάρχει στο διαδίκτυο, με όποια σειρά και να εμφανίζονται οι λέξεις «άσπρα» και «σκυλάκια». Ακόμα κι αν εμείς θέλουμε να ψάξουμε μόνο για άσπρα σκυλάκια, η μηχανή αναζήτησης θα ψάξει μεμονωμένα τις δυο λέξεις και θα μας δώσει ό,τι υπάρχει στο διαδίκτυο με τις δυο αυτές λέξεις ή με παρόμοιες, π.χ. θα επιστρέψει και αποτελέσματα με τη λέξη «σκυλιά» αντί για μόνο «σκυλάκια». Προφανώς, ανάμεσα σε όλα αυτά τα αποτελέσματα θα βρίσκονται και αυτά που θέλουμε εμείς, αλλά για λόγους εξοικονόμησης χρόνου και βελτιστοποίησης της αναζήτησής μας, θα μπορούσαμε να είχαμε γίνει πιο συγκεκριμένοι.

*Στην περίπτωση που γράφαμε ένα λίγο πιο σύνθετο συνδυασμό λέξεων, π.χ. άσπρα σκυλάκια Ανταρκτική, θα παρατηρούσαμε ότι η μηχανή αναζήτησης επιλέγει να «αγνοήσει» την πιθανή επιθυμία μας να υπάρχουν όλες αυτές οι λέξεις μαζί σε μια ιστοσελίδα (εάν κάτι τέτοιο είναι εφικτό βέβαια), αλλά μας ειδοποιεί συνήθως για αυτό (δείτε στην εικόνα που ακολουθεί ένα αποτέλεσμα αναζήτησης, κάτω από το οποίο υπάρχει το πεδίο "Missing:" ή «Δεν υπάρχουν:», αν χρησιμοποιείτε την ελληνική έκδοση της Google).*

#### σκυλια με χρωμα άσπρο - Ratses.gr ratses.gr/σκυλιά/χρώμα/άσπρο -

Τα Tamaskan dog είναι σκυλιά που μοιάζουν με λύκους και Siberian Husky ή Αλάσκα Malamute καταγωγής από Φινλανδία. Είναι πιο μεγαλόσωμα από τα ... Δεν υπάρχουν: ανταρκτική

**"Άσπρα σκυλάκια":** Βρίσκει ακριβώς αυτό που υπάρχει μέσα στα εισαγωγικά (και με τη σειρά που έχει γραφτεί). Δηλαδή θα μας επιστρέψει υλικό που θα αφορά μόνο άσπρα σκυλάκια.

**"Άσπρα σκυλάκια" site:onpodium.gr:** Βρίσκει ό,τι υπάρχει με τη φράση «άσπρα σκυλάκια» στο site που του υποδεικνύουμε (εάν υπάρχει προφανώς)

**"Άσπρα σκυλάκια" filetype:pdf:** Βρίσκει ό,τι υπάρχει με τη φράση «άσπρα σκυλάκια» στο διαδίκτυο σε μορφή pdf

**"Άσπρα σκυλάκια" filetype:ppt:** Βρίσκει ό,τι υπάρχει με τη φράση «άσπρα σκυλάκια» στο διαδίκτυο σε μορφή ppt (παρουσιάσεις PowerPoint)

*Παρατηρείστε ότι δεν μπαίνει κενό μεταξύ των filetype, ":" και του pdf ή του ppt*

**"Άσπρα σκυλάκια" -νεογέννητα:** Βρίσκει ό,τι υπάρχει για το "άσπρα σκυλάκια" στο διαδίκτυο που δεν περιλαμβάνει τη λέξη "νεογέννητα"

Ο πιο σύνθετος πιθανός συνδυασμός των προηγουμένων: **"άσπρα σκυλάκια" site:onpodium.gr filetype:pdf filetype:ppt -νεογέννητα**

**Άλλες επιλογές μπορούν να εμφανιστούν κάνοντας κλικ στο «Εργαλεία» ("Tools"). Δείτε την παρακάτω εικόνα:**

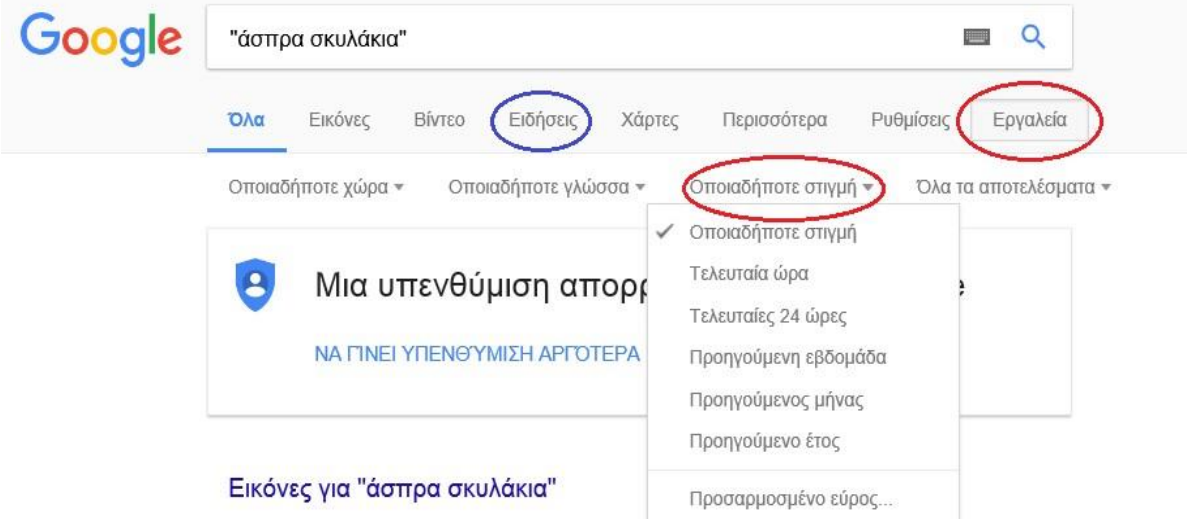

Μπορείτε για παράδειγμα να δείτε τι έχει δημοσιευτεί στο διαδίκτυο με τη φράση «άσπρα σκυλάκια» την τελευταία ώρα ή να ψάξετε τι έχει δημοσιευτεί με τον ίδιο τίτλο στην κατηγορία «Ειδήσεις» ή στην κατηγορία «Εικόνες» ή να κάνετε όποιον συνδυασμό θέλετε (π.χ. Ειδήσεις της τελευταίας ώρας).

#### **Παράδειγμα**

Έστω ότι θέλουμε να μελετήσουμε τις επιδράσεις των βαρέων μετάλλων στην υγεία και έστω ότι ψάχνουμε στην αγγλική γλώσσα.

Μια απλή αναζήτηση στο Google θα είχε ως εξής: **health effects heavy metals**.

Για να βοηθήσουμε τη μηχανή αναζήτησης, ώστε να μας δώσει πιο συγκεκριμένα αποτελέσματα, θα μπορούσαμε να γράψουμε: **"health effects" "heavy metals"** (Η μηχανή αναζήτησης θα επιστρέψει τα αποτελέσματα που περιέχουν ακριβώς τις προηγούμενες φράσεις).

Τώρα, εάν σας ενδιαφέρει να βρείτε τι λέει ο Παγκόσμιος Οργανισμός Υγείας (WHO) για τα βαρέα μέταλλα, θα πρέπει να πείτε στη μηχανή αναζήτησης να ψάξει στο site του WHO. Επομένως, η αναζήτηση θα μπορούσε να γίνει ως εξής**: "health effects" "heavy metals" site[:www.who.int](http://www.who.int/)** (Παρατηρήστε ότι οι λέξεις είναι κολλητές).

Εάν θέλετε να δείτε τι έχει δημοσιεύσει ο WHO σχετικά με το εν λόγω θέμα, αλλά μόνο σε αρχεία pdf, η αναζήτηση θα πρέπει να γίνει ως εξής**: "health effects" "heavy metals" site[:www.who.int](http://www.who.int/) filetype:pdf**.

*Αναζήτηση γενικά στο διαδίκτυο στην ίδια μορφή αρχείου: "health effects" "heavy metals" filetype:pdf. Εάν θέλατε να βρείτε κάποια σχετική παρουσίαση PowerPoint, θα μπορούσατε αντί για "pdf", να γράφατε "ppt".*

Εάν πάλι θέλετε να δείτε τι έχει δημοσιεύσει ο WHO, για το ίδιο θέμα, χωρίς να γίνεται αναφορά στο νερό, η αναζήτηση θα μπορούσε να έχει ως εξής: "**health effects" "heavy metals" site[:www.who.int](http://www.who.int/) -water** (το μείον γνωστοποιεί δηλαδή στη μηχανή αναζήτησης το ότι δε θέλετε να σας επιστρέψει αποτελέσματα που να έχουν τη λέξη που το ακολουθεί).

Η χρήση του μείον είναι πολύ σημαντική, ειδικά όταν η μηχανή αναζήτησης μάς δίνει πρακτικά «άπειρα» αποτελέσματα και εμείς θέλουμε να ψάξουμε κάτι πιο συγκεκριμένο. Αν δηλαδή έχουμε ήδη αναφερθεί στην εργασία μας για τα βαρέα μέταλλα στο νερό και δε θέλουμε να γράψουμε κάτι άλλο για αυτό, δεν είναι ανάγκη να γεμίζουμε την οθόνη με αποτελέσματα που δε θα χρησιμοποιήσουμε.

Να σημειωθεί ότι μετά από ένα μείον, μπορούμε να γράφουμε και κάποια φράση που θέλουμε να αποκλείσουμε, π.χ. -"surface waters". Επίσης: 1) μπορούμε να βάλουμε στη σειρά όσα μείον κρίνουμε ότι χρειάζονται και 2) δεν έχει σημασία με ποια σειρά δίνουμε τις εντολές "-", "filetype:", "site:" κτλ.

#### **Google Scholar: Πηγαίνοντας ένα βήμα παραπέρα**

Σε ακαδημαϊκό επίπεδο, σε αρκετά πολύτιμο συνεργάτη σας μπορεί να εξελιχθεί το Google Scholar. Το Google Scholar ψάχνει τους όρους αναζήτησης σε επιστημονικά περιοδικά, βιβλία, ιστοσελίδες Πανεπιστημίων και σε άλλα παρόμοια «μέρη» με επιστημονικό χαρακτήρα.

Ελληνική έκδοση Google Scholar: <http://scholar.google.gr/>

Εάν, για κάποιο λόγο, επιθυμείτε να ψάξετε μόνο σε βιβλία, μπορείτε να δοκιμάσετε εδώ: <https://books.google.gr/>

*Όσα αναφέρθηκαν προηγουμένως για τη μηχανή αναζήτησης "Google" ισχύουν και για την επιστημονική μηχανή αναζήτησης Google Scholar (Μελετητής Google).*

Πατώντας το βελάκι στο πλαίσιο που γράφετε τις λέξεις, θα δείτε ότι μπορείτε να ορίσετε το όνομα του συγγραφέα που σας ενδιαφέρει ή του περιοδικού στο οποίο έχετε επικεντρωθεί. Επίσης, μπορείτε να επιλέξετε και το εύρος των χρονολογιών, στο οποίο γράφετε πότε θέλετε να έχει δημοσιευθεί το άρθρο.

*Έστω ότι θέλουμε να δούμε π.χ. τι έχει δημοσιεύσει ο Kortenkamp για τους ενδοκρινικούς διαταράκτες στο περιοδικό Environmental Health Perspectives από το 2000 και μετά. Η αναζήτηση θα μπορούσε να γίνει ως εξής:*

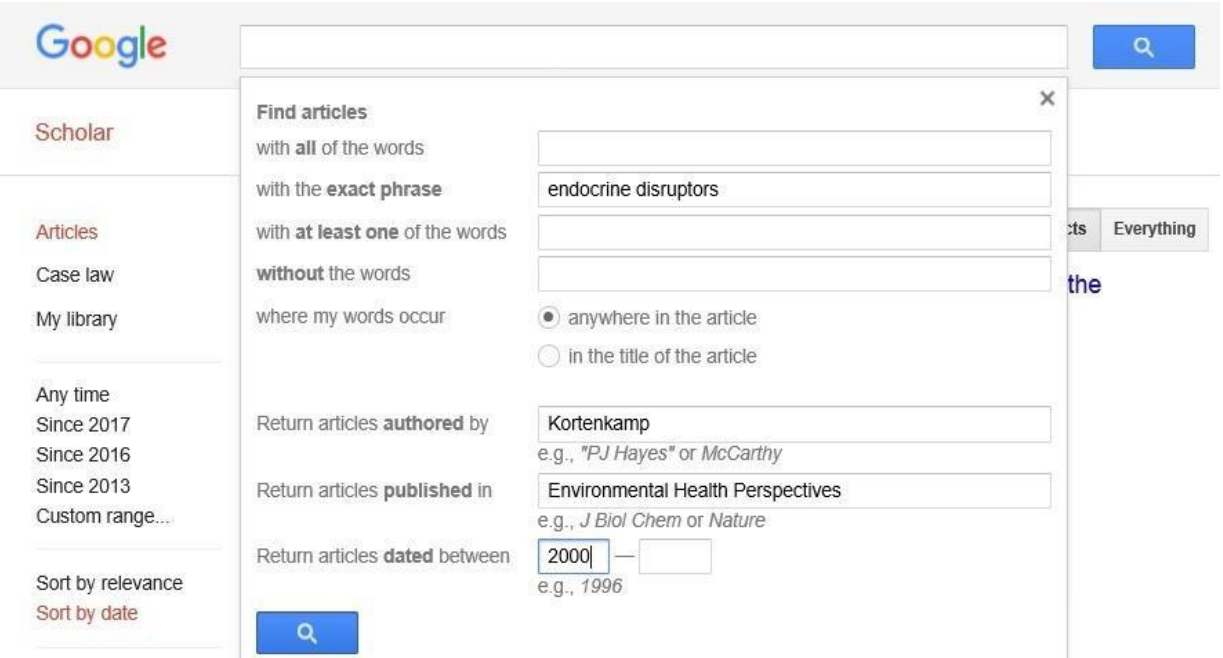

*Παρατηρήστε ότι τώρα, αφού βλέπουμε το πεδίο "with the exact phrase", μπορούμε σε αυτό να γράψουμε τη φράση χωρίς τα εισαγωγικά (προστίθενται αυτόματα).*

Η μηχανή αναζήτησης μάς επιστρέφει το εξής αποτέλεσμα:

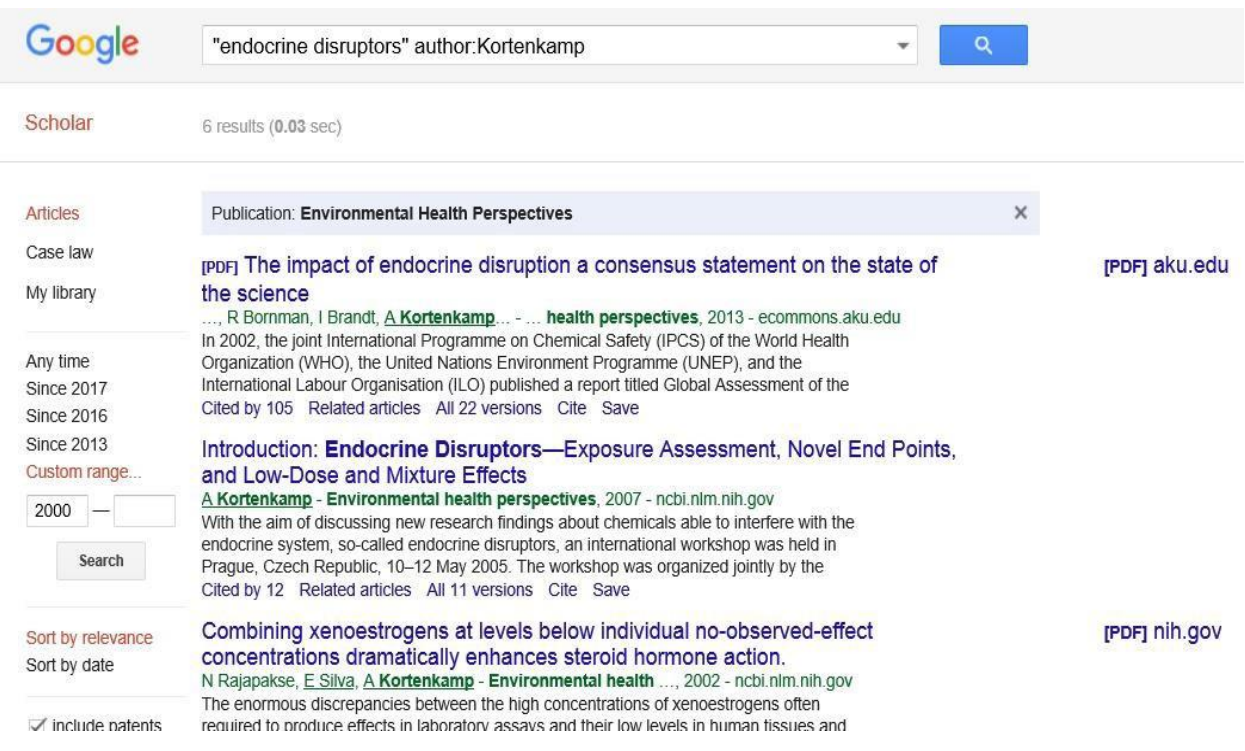

Παρατηρήστε ότι το όνομα του συγγραφέα μπορούσαμε να το είχαμε δηλώσει στο πλαίσιο της αναζήτησης με τον κωδικό "author:", αλλά το όνομα του περιοδικού όχι. Όσον αφορά την ημερομηνία, θα μπορούσατε να είχατε κάνει τις σχετικές επιλογές από την εργαλειοθήκη αριστερά. Αν πατήσετε στο "x" στο θαλασσί πλαίσιο του Publication, θα σας εμφανίσει αποτελέσματα από όλα τα περιοδικά, καθώς θα διαγράψει την επιλογή της αναζήτησης μόνο σε αυτό το περιοδικό.

**Πού χρειάζεται προσοχή:** Ψάξαμε για τους ενδοκρινικούς διαταράκτες τα κείμενα του Kortenkamp από το 2000 και μετά. Η αναζήτηση, όμως, δε μας έδωσε ίσως το πιο γνωστό άρθρο του με τίτλο "Ten years of mixing cocktails: a review of combination effects of endocrine- disrupting chemicals", το οποίο έχει δημοσιευθεί στο ίδιο περιοδικό το 2007. Δείτε για ποιο λόγο έγινε αυτό:

#### Ten years of mixing cocktails: a review of combination effects of endocrinedisrupting chemicals

A Kortenkamp - 2007 - v-scheiner.brunel.ac.uk

In the last 10 years, good evidence has become available to show that the combined effects of endocrine disruptors (EDs) belonging to the same category (eg, estrogenic, antiandrogenic, or thyroid-disrupting agents) can be predicted by using dose addition. This Γίνεται αναφορά σε 338 Σχετικά άρθρα Όλες οι 16 εκδοχές Παράθεση Αποθήκευση

Αν συγκρίνετε την εικόνα αυτή με την προηγούμενη, θα δείτε ότι το όνομα του περιοδικού δεν έχει καταχωρηθεί (κοιτάξτε στα πράσινα γράμματα κάτω από τους τίτλους). Οπότε, για να είναι πλήρης η αναζήτησή μας, απαιτείται αρκετή προσπάθεια και θα ήταν καλύτερο πρώτα να ψάχνουμε γενικά και μετά να εξειδικεύουμε. Το τι έχει δημοσιεύσει κάποιος σε κάποιο συγκεκριμένο περιοδικό δε θα πρέπει να ανήκει στα πρώτα βήματα της αναζήτησής μας.

Ένα ακόμα tip: εάν θέλουμε να δούμε π.χ. τι έχει δημοσιεύσει ο «Τάδε» στο «Τάδε» περιοδικό το 2007 (γιατί γνωρίζουμε ότι τότε δημοσίευσε κάτι), στο πλαίσιο που συμπληρώνουμε τα έτη γράφουμε «από 2007 έως 2007».

Εάν θέλουμε να βρούμε τη **βιβλιογραφική μορφή**, ώστε να τη βάλουμε στη λίστα της βιβλιογραφίας της εργασίας μας, μπορούμε να πατήσουμε (σε κάθε ένα από αποτελέσματα αναζήτησης του Scholar που μας ενδιαφέρει) την επιλογή "Cite" (ή Παράθεση στα ελληνικά) και να επιλέξουμε μία από τις διαθέσιμες μορφές. *Το "Cite" στη νέα έκδοση του Scholar έχειαντικατα σταθεί με το σύμβολο των εισαγωγικών.*

## [HTML] Ten years of mixing cocktails: a review of combination effects of endocrine-disrupting chemicals

A Kortenkamp - Environmental health perspectives, 2007 - ncbi.nlm.nih.gov Abstract In the last 10 years, good evidence has become available to show that the combined effects of endocrine disruptors (EDs) belonging to the same category (eg, estrogenic, antiandrogenic, or thyroid-disrupting agents) can be predicted by using dose  $\hat{Q}$  ( $\overline{Y}$  Cited by 370 Related articles All 15 versions

**Προσοχή:** Πολλές φορές χρειάζονται διορθώσεις (π.χ. τυπογραφικά λάθη) ή προσθήκες (μπορεί να μην έχουν αναφερθεί όλα τα ονόματα των αρθρογράφων ή το όνομα του περιοδικού κτλ). Η εικόνα που ακολουθεί δείχνει πιο αναλυτικά την προηγούμενη περίπτωση που απαιτούνται προσθήκες, καθώς και την επιλογή «Παράθεση».

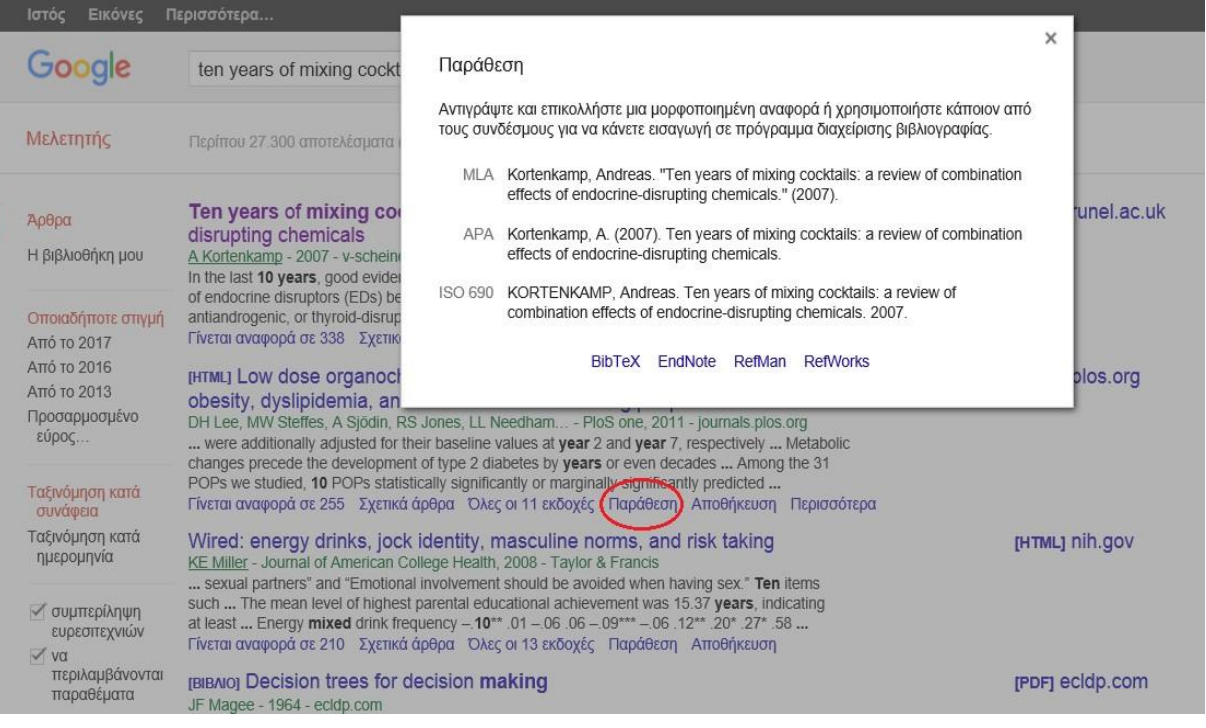

#### Δείτε και ένα πιο πλήρες παράδειγμα:

including physical hazards (hot tempe All 2 versions Cite Save More Biological effects of sunlight, radiation and vitamin D for h MF Holick - Anticancer research, 2016 Abstract Humans evolved in sunlight a properties that was appreciated by ou lay press and various medical and der Cited by 12 Related articles All 13

Hazard of ultraviolet radiation alloys

#### Cite

Copy and paste a formatted citation or use one of the links to import into a bibliography manager.

- MLA Holick, Michael F. "Biological effects of sunlight, ultraviolet radiation, visible light, infrared radiation and vitamin D for health." Anticancer research 36.3 (2016): 1345-1356.
- APA Holick, M. F. (2016). Biological effects of sunlight, ultraviolet radiation, visible light, infrared radiation and vitamin D for health. Anticancer research, 36(3), 1345-1356.

Δείτε και ένα τυπογραφικό λάθος:

### The environmental crisis: Implications for social work

J Coates - Journal of Progessive Human Services, 2005 - Taylor & Francis Abstract The environmental crisis has remained largely outside of social work discourse. The profession in North America has not been part of the discussion to identify new social structures and economic relationships that are being developed in response to Cited by 44 Related articles Cite Save

Εκεί που αναγράφεται το όνομα του περιοδικού, θα έπρεπε να λέει "Progressive" και προφανώς όχι "Progessive". Σε αυτήν την περίπτωση, εάν ζητήσουμε από τη μηχανή αναζήτησης να ψάξει το συγκεκριμένο περιοδικό για το συγκεκριμένο άρθρο, θα διαπιστώσουμε ότι δεν το βρίσκει, γιατί έχει περαστεί λάθος το όνομα του περιοδικού στη βάση δεδομένων, κάτι που δίνει άλλη βαρύτητα σε ένα κατά τα άλλα απλό τυπογραφικό λάθος.

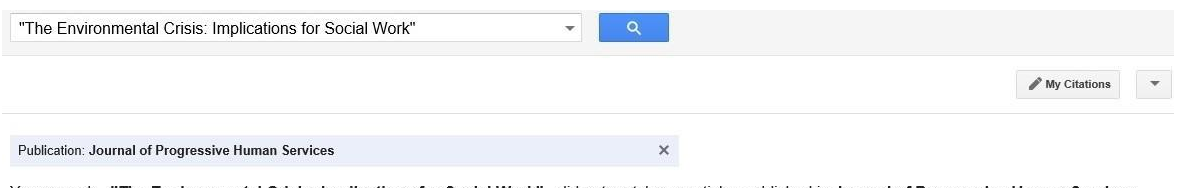

Your search - "The Environmental Crisis: Implications for Social Work" - did not match any articles published in Journal of Progressive Human Services

Suggestions:

Try searching over all publications Make sure all words are spelled correctly Trv different keywords Try more general keywords. Try fewer keywords Try your query on the entire web

Εάν, τώρα, γράψουμε το όνομα του περιοδικού με το λάθος που εντοπίσαμε (κάτι που εννοείται ότι είναι παράλογο να το κάνουμε υπό φυσιολογικές συνθήκες), θα διαπιστώσουμε ότι βρίσκει το άρθρο κανονικά.

"The Environmental Crisis Implications for Social Work"

1 result (0.05 sec)

Publication: Journal of Progessive Human Services

The environmental crisis: Implications for social work J Coates - Journal of Progessive Human Services, 2005 - Taylor & Francis Abstract The environmental crisis has remained largely outside of social work discourse. The profession in North America has not been part of the discussion to identify new social structures and economic relationships that are being developed in response to environmental destruction. This article highlights some impacts of the environmental crisis and discusses beliefs and values seen as the root causes of ecological destruction and ... Cited by 44 Related articles Cite Save

Σε κάθε περίπτωση, πριν ξεκινήσουμε να γράφουμε τη λίστα της βιβλιογραφίας, πρέπει να έχουμε συμβουλευτεί τις σχετικές οδηγίες εκείνων που μας έχουν αναθέσει την εκάστοτε εργασία (αρκετές φορές η μορφή της βιβλιογραφίας που μας ζητούν είναι διαφορετική από αυτές που δίνει με αυτόματο τρόπο το Scholar).

Κλείνοντας, πρέπει να σημειώσουμε ότι προφανώς και υπάρχουν πολλές ακόμα επιλογές αναζήτησης. Ωστόσο, έγινε κάθε προσπάθεια ώστε ο οδηγός αυτός να αποτελεί μια όσο το δυνατόν πληρέστερη πρώτη επαφή με τη σωστή αναζήτηση στο Google και στο Google Scholar.

> Σωτήριος Γ. Μάιπας Φυσικός MSc, PhD Cd Διαχειριστής του onpodium.gr Επιστ. Συνεργάτης ΠΜΣ Ιατρικής Σχολής ΕΚΠΑ «Περιβάλλον και Υγεία: Διαχείριση Περιβαλλοντικών Θεμάτων με Επιπτώσεις στην Υγεία»

> > 19/04/17 – Τελευταία Ανανέωση: 12/10/17